## **6ES7221-1EF22-0XAO**

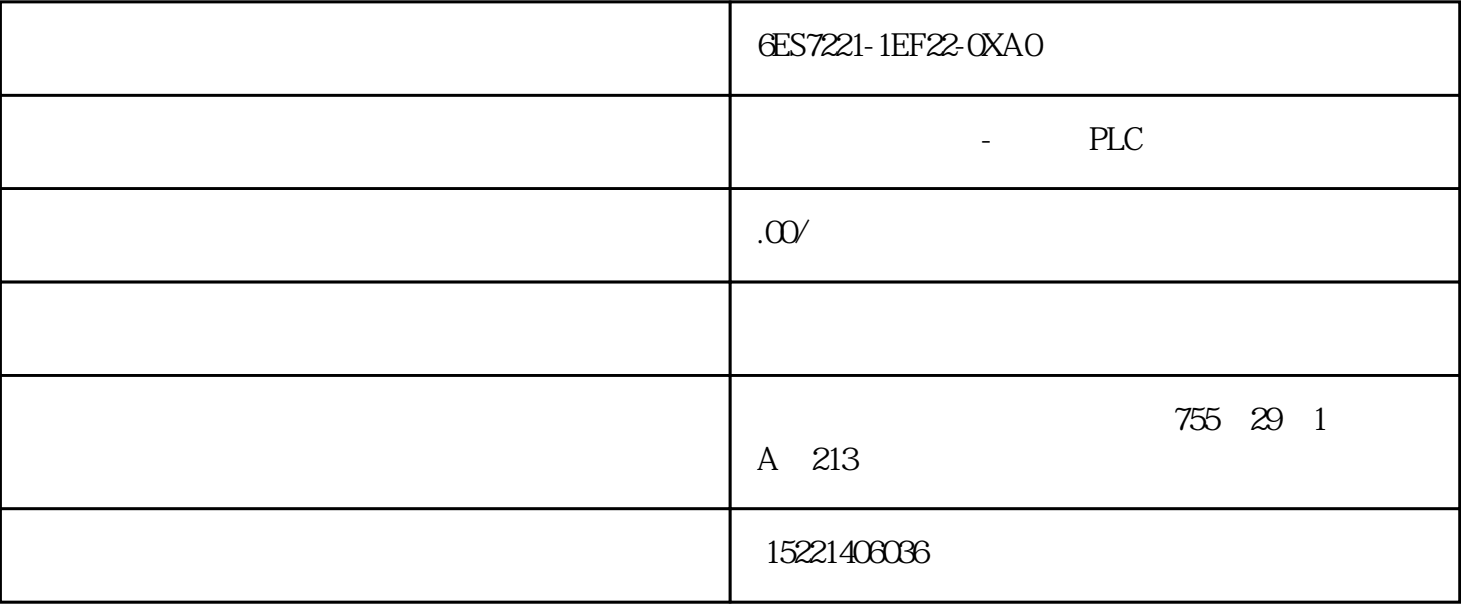

6ES7221-1EF22-0XAO

 $PH$ 

 $PLC$ 

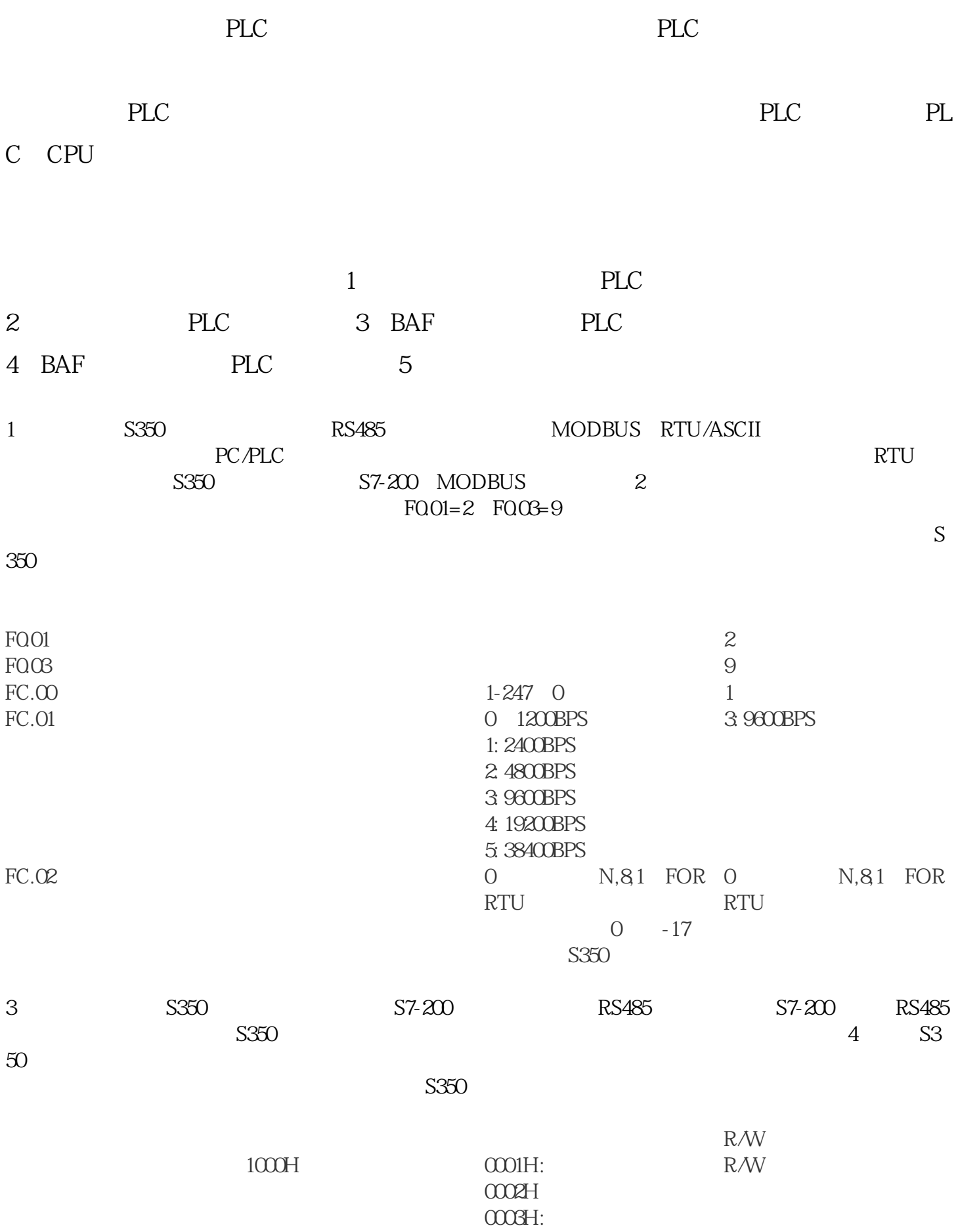

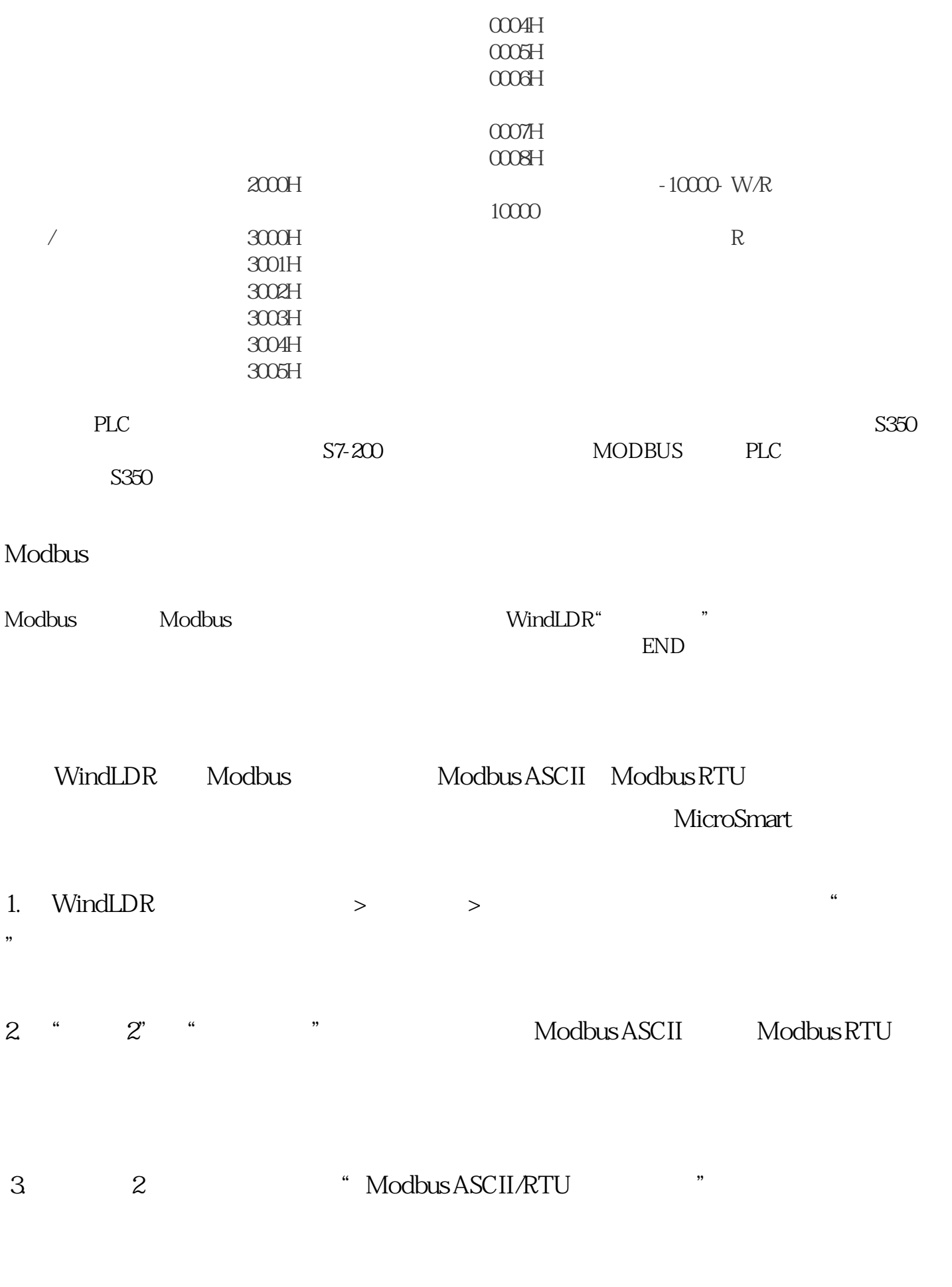

4. 单击通信设置按钮。出现"通信参数"对话框。若有必要,请更改设置。

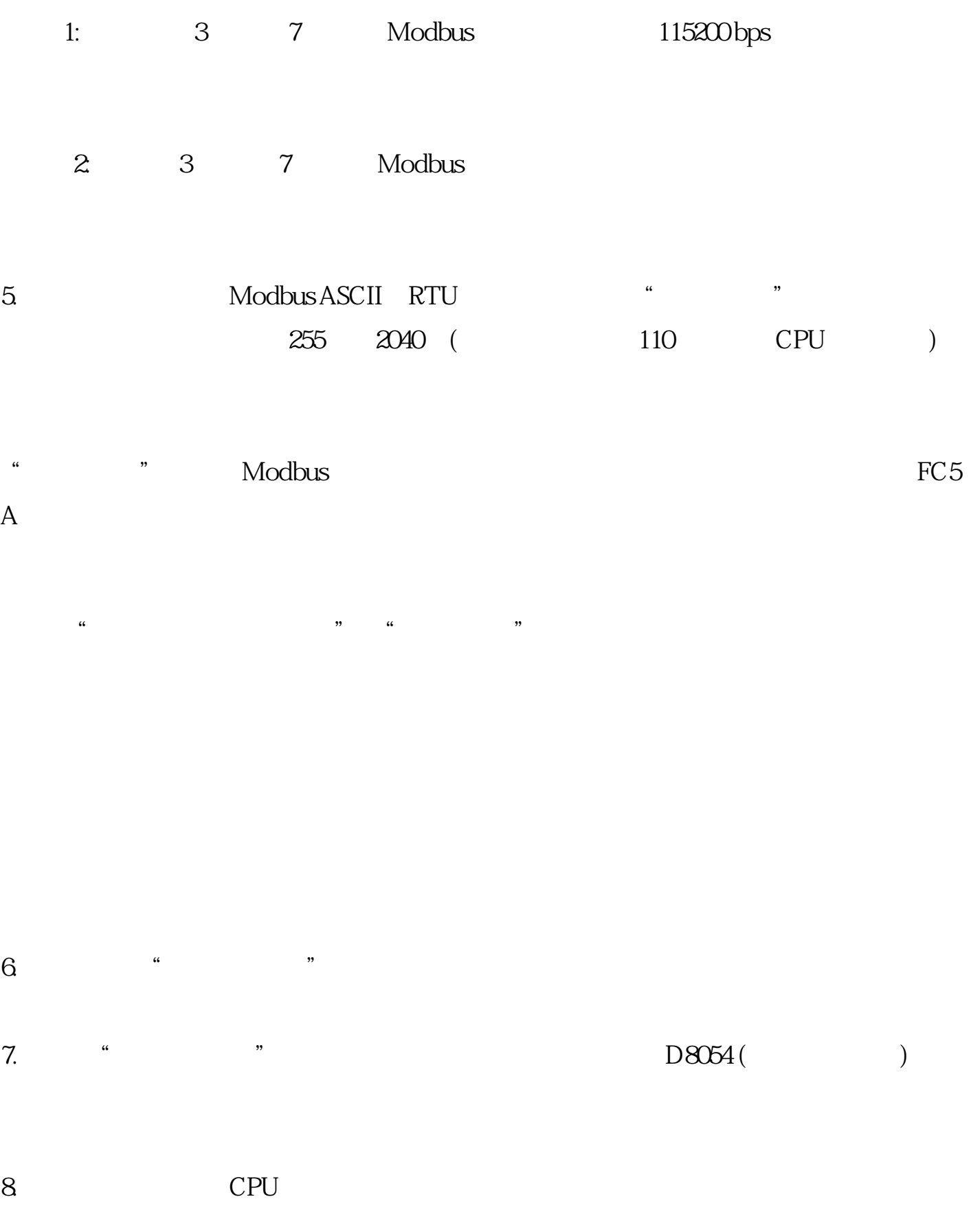

Modbus

Modbus

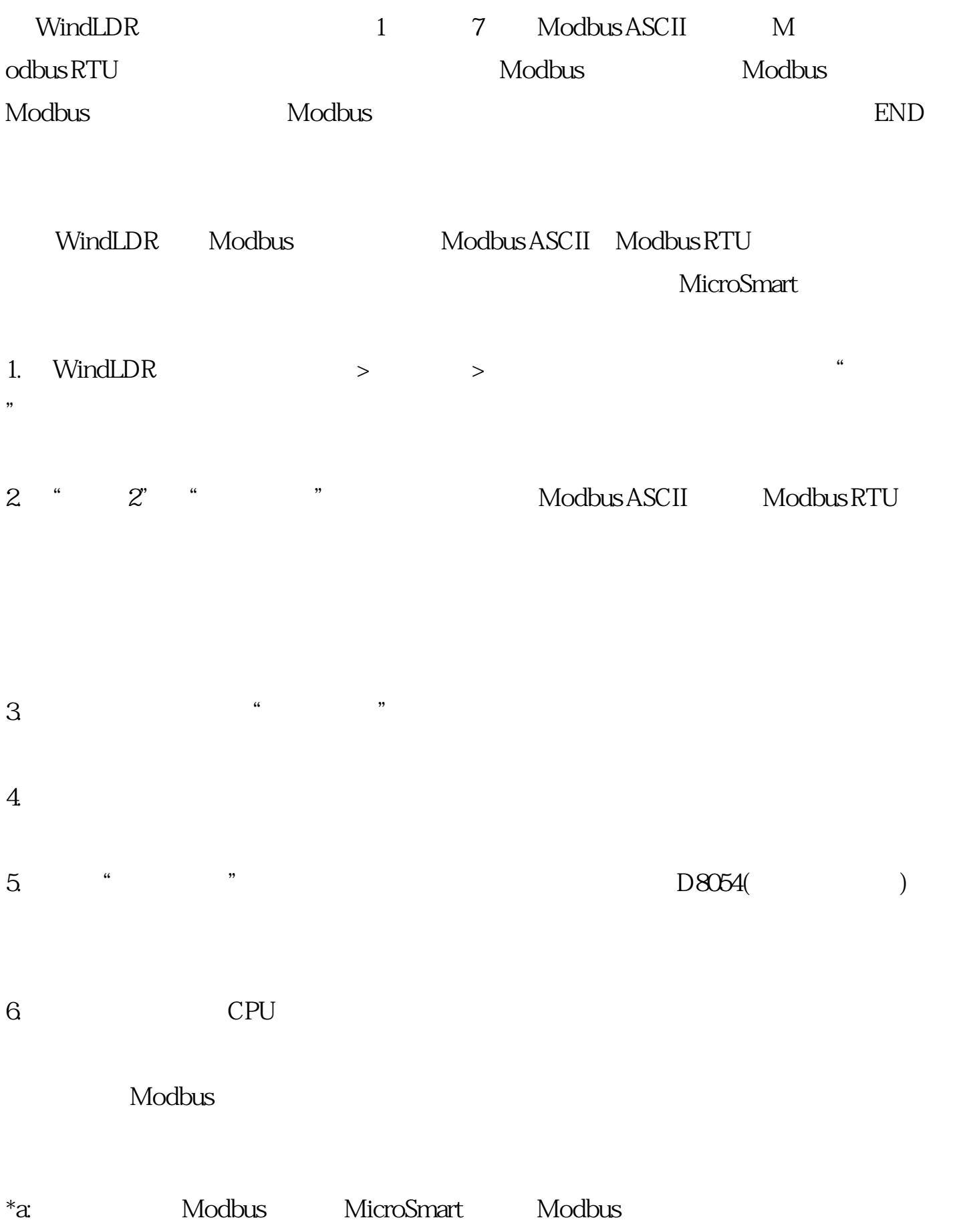

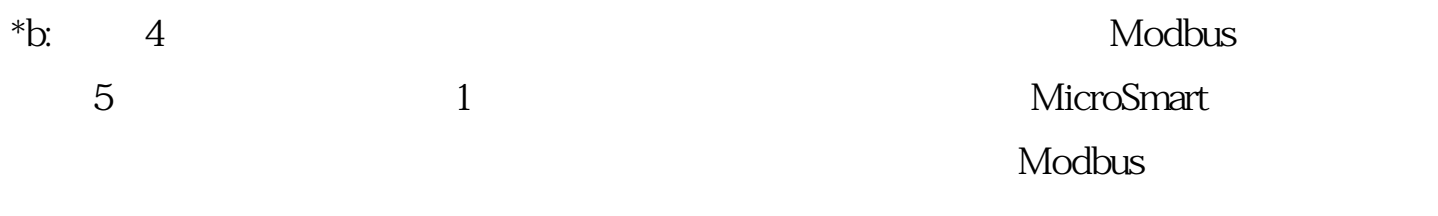

 $*c$ :  $CPU$ 

 $D0200 - D0202$ 

 $\alpha$ h:  $01h$ :

02h:  $($  +  $)$ 03h:  $1$ 

11h:ASCII (ASCII)

 $12h$ :

 $13h:BCC$ 

14 $h$ :  $16h$ : DTDV W S1  $D1,D1+1$  $DQ200$   $DQ210$   $DQ211$